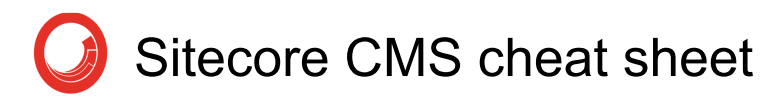

### Content Editor

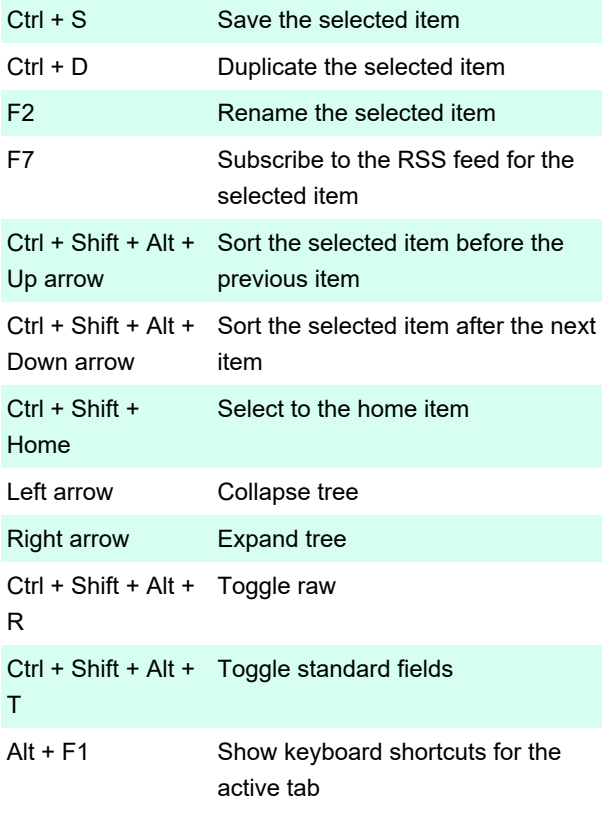

+ Move the mouse

#### Context menu

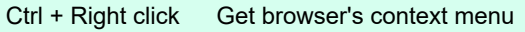

#### Sitecore Desktop

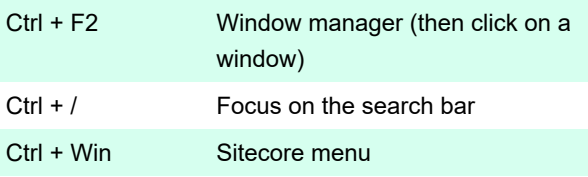

### Content Editor and Desktop

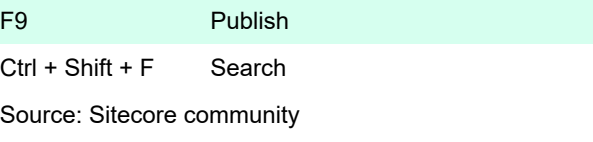

Last modification: 11/11/2019 8:10:41 PM More information: [defkey.com/sitecore-cms-shortcuts](https://defkey.com/sitecore-cms-shortcuts) [Customize this PDF...](https://defkey.com/sitecore-cms-shortcuts?pdfOptions=true)

You can also see keyboard shortcuts by hovering the mouse over a tab or a command.

## Activating Content Editor Tabs

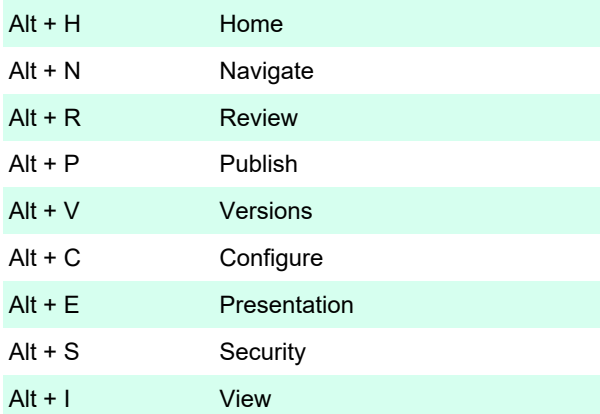

# Shortcuts with mouse

In the Content Editor, when you hover mouse over the ribbon, you can scroll through tabs by using mouse wheel. This may help when you want to search for a command.

Alt + Left click + Move the mouse or Ctrl + Left click Use to drag items